# **Slide Master**

### **Tab Slide Master – Group Edit Master**

### **Insert Slide Master**

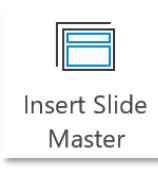

*Một bài trình chiếu có thể chứa nhiều Slide Master, mỗi Slide Master có thể được áp dụng những theme khác nhau giúp bài trình chiếu đa dạng hơn về layout*

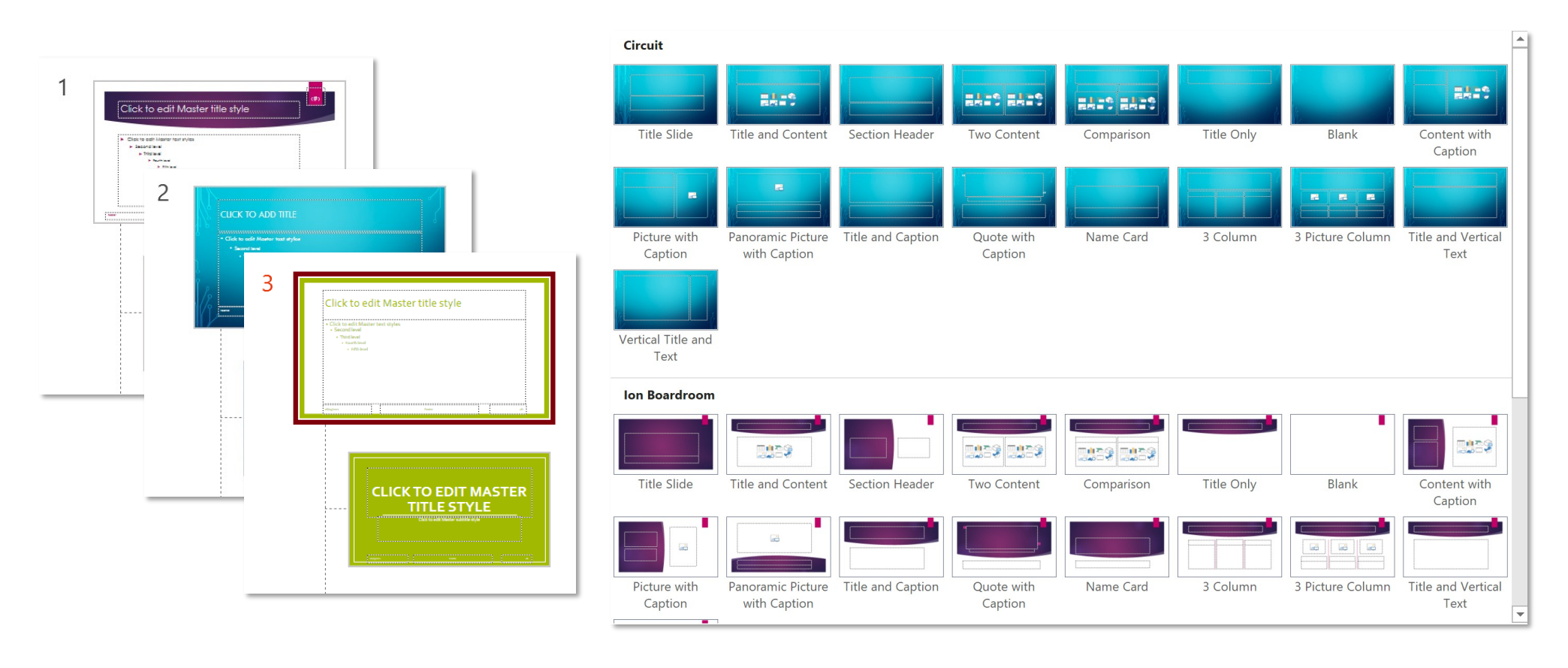

### **Tab Slide Master – Group Edit Master Preserve Preserve**

*Lưu ý: Nếu bất kỳ slide master nào đang không được một layout nào dùng đến thì sẽ mất đi Giải pháp: Giữ lại (Preserve) cùng với bài trình chiếu*

*Chọn slide master* ▶ *Preserve* ▶ *ngay dưới số thứ tự sẽ có biểu tượng đinh ghim (Pin), lúc này slide master đó đã được giữ lại*

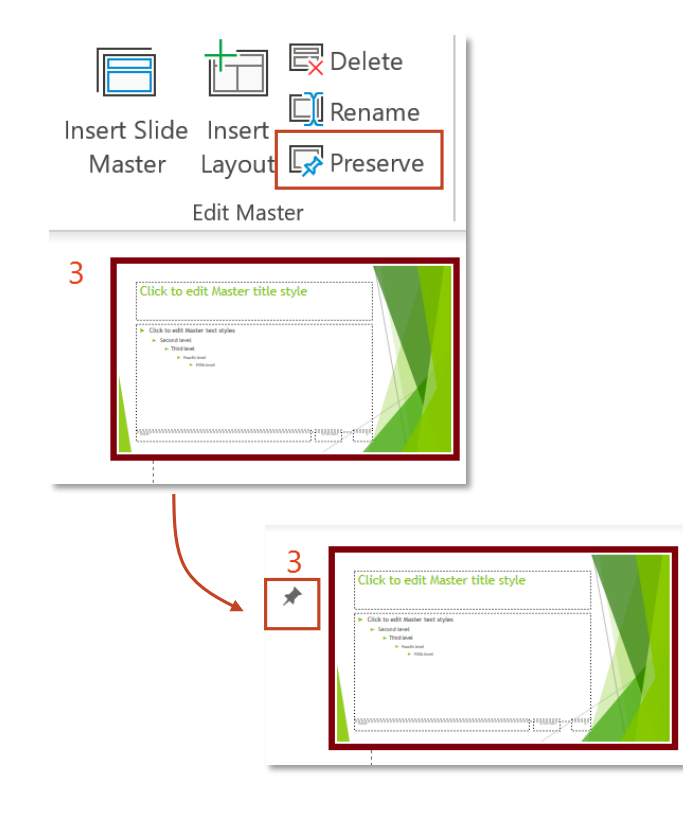

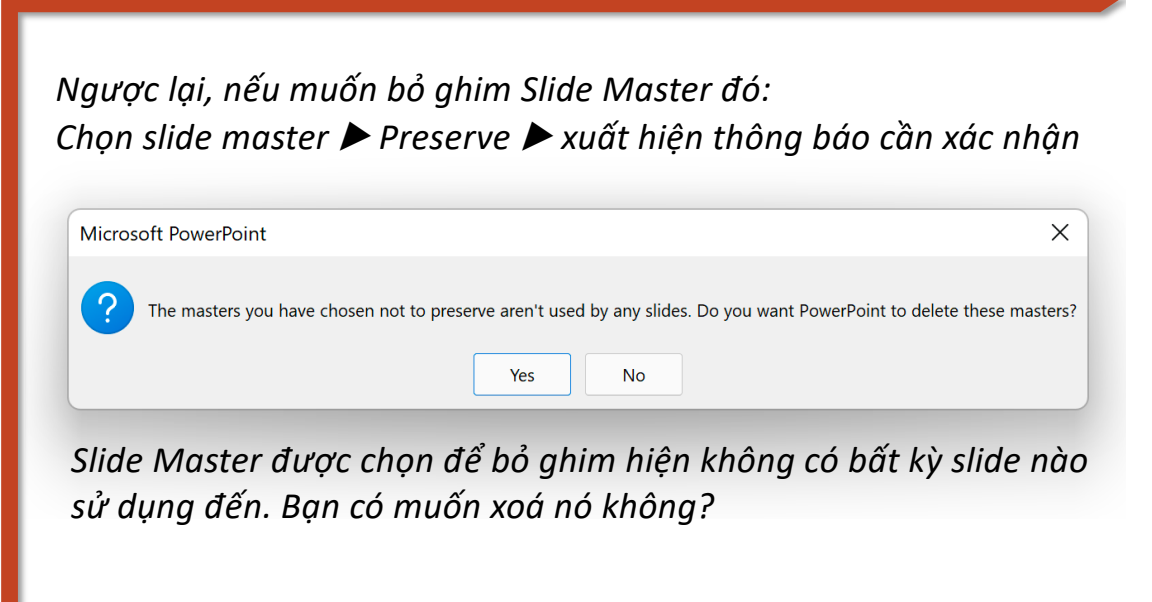

*Chọn Yes để bỏ ghim và xoá đi. Chọn No để tiếp tục ghim và giữ lại* 

### **Tab Slide Master – Group Edit Master**

### **Insert, Delete and Rename Layout**

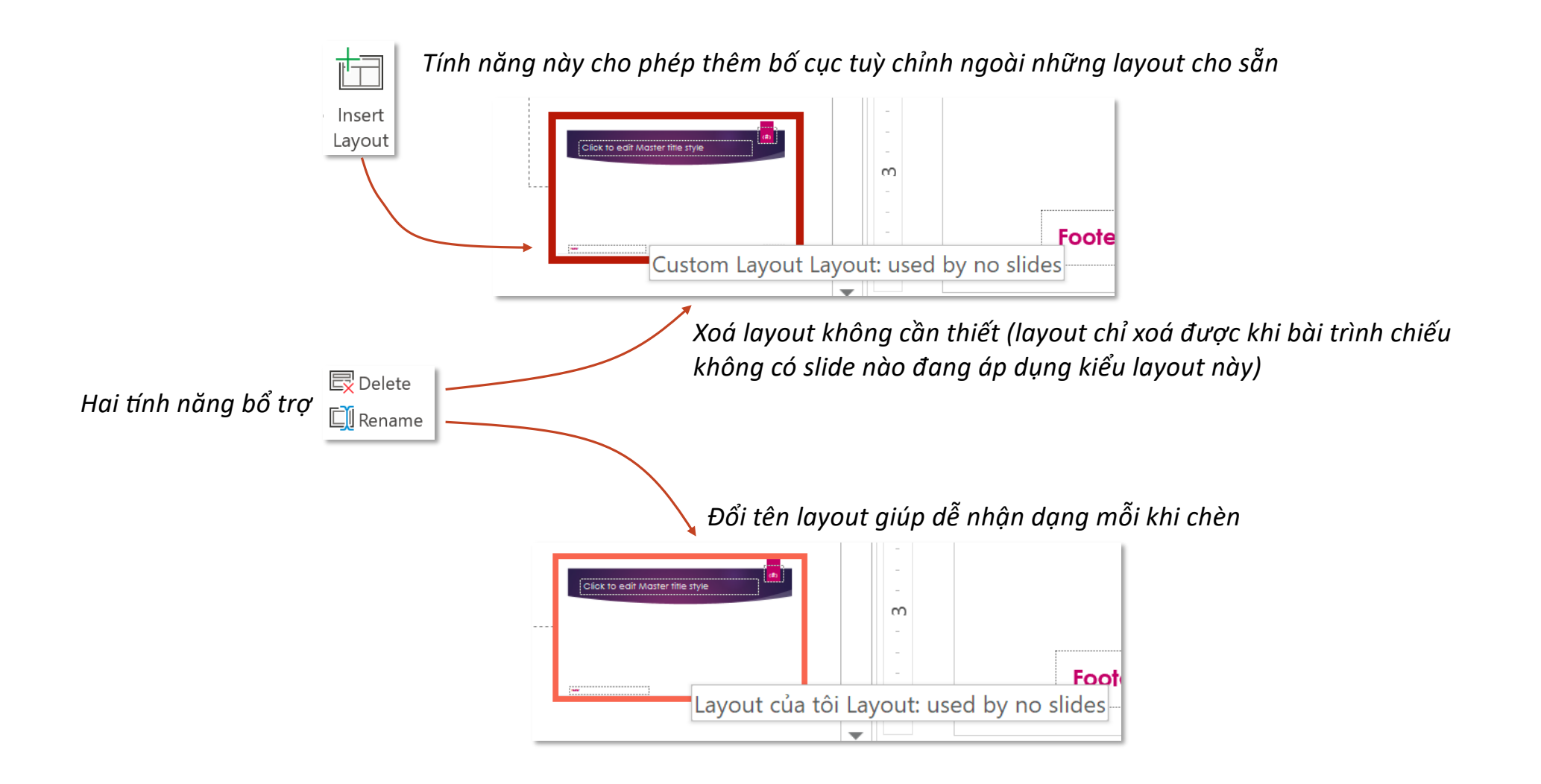

### **Tab Slide Master – Group Edit Master**

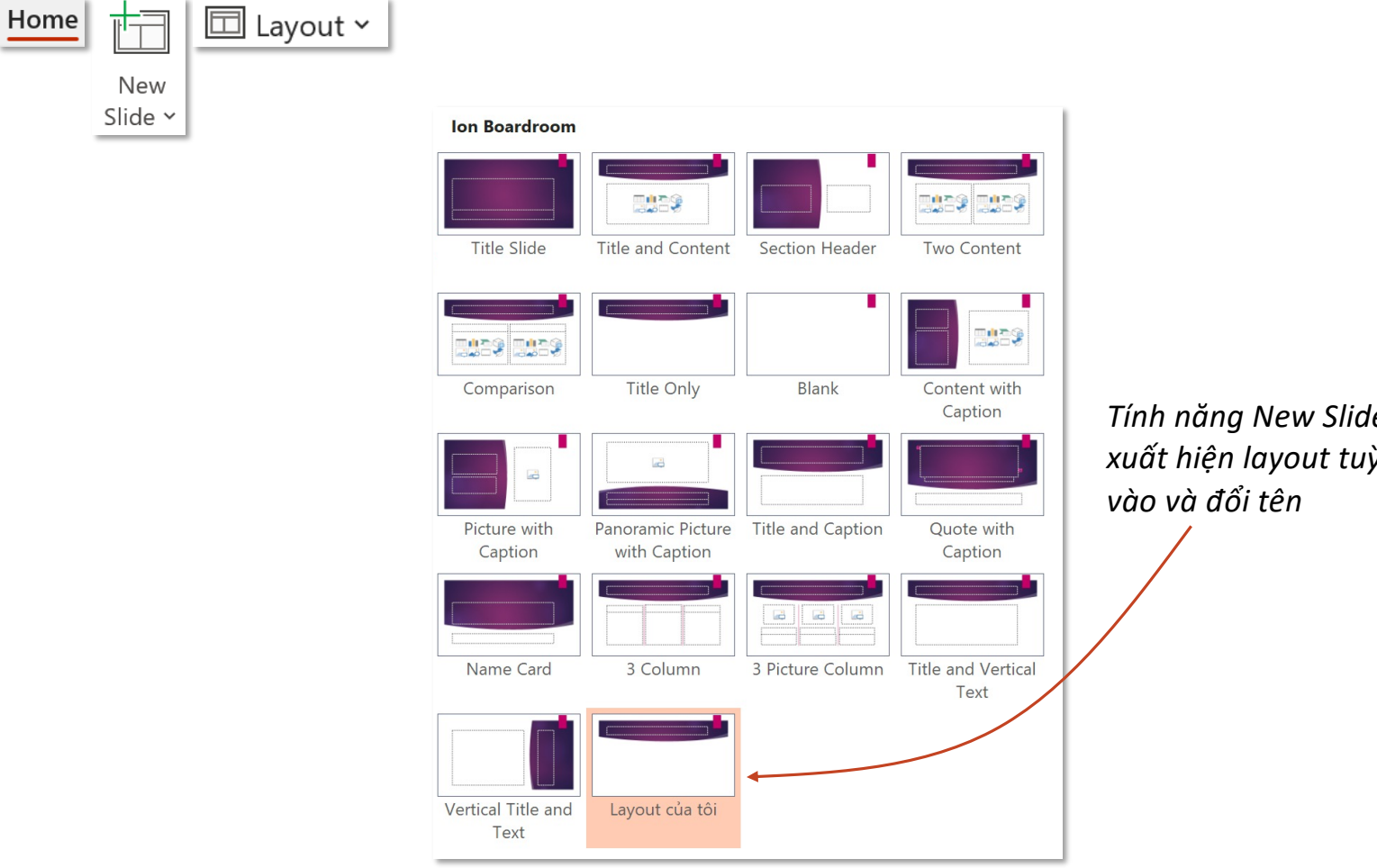

*Tính năng New Slide và Layout ở tab Home xuất hiện layout tuỳ chỉnh vừa được thêm* 

### **Tab Slide Master – Group Edit Master Thumbnails**

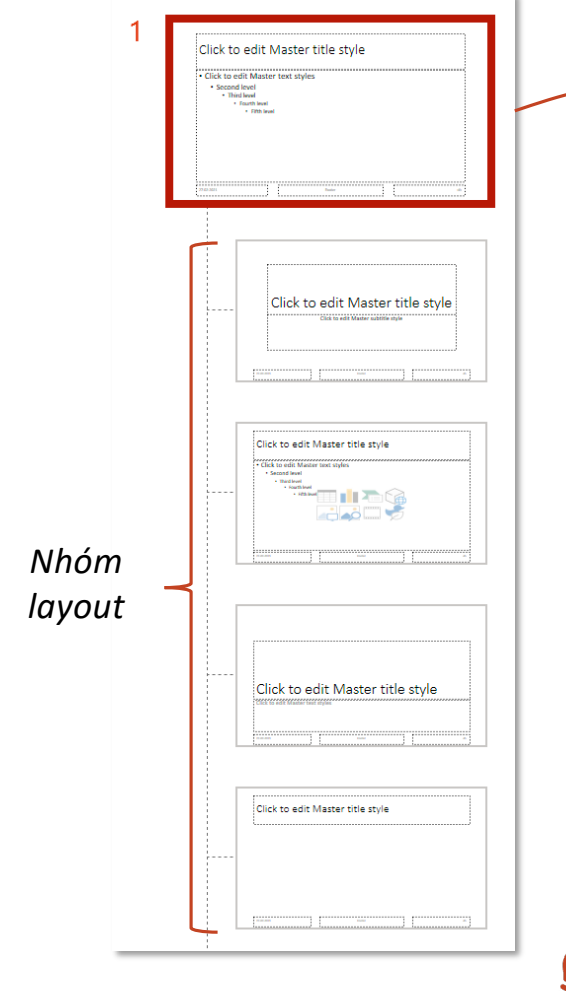

*Slide master, mọi thiết kế trên slide này đều làm ảnh hưởng giống nhau đến toàn bộ layout của nhóm slide master 1 này*

### *Click chuột phải vào layout bất kỳ xuất hiện các tính năng:*

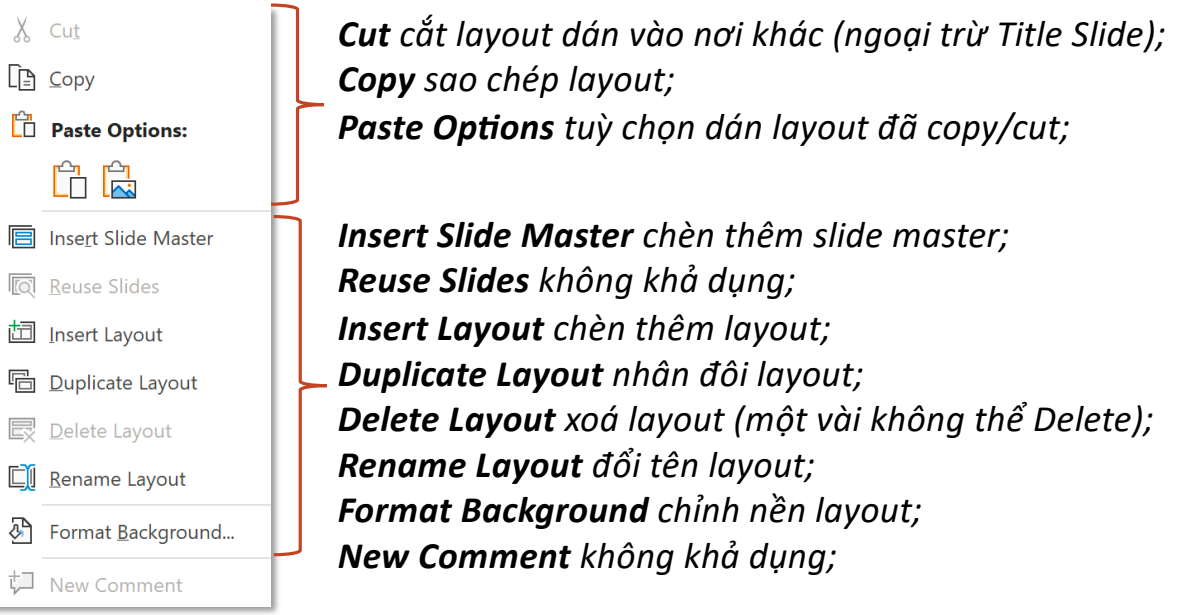

*Để cursor trên bề mặt layout để biết tên layout đó*

### **Tab Slide Master – Group Edit Master**

*Nếu chỉ thiết kế trên một bố cục cụ thể nào đó (ví dụ Title Slide layout) thì thiết kế này chỉ ảnh hưởng lên bố cục đó, không ảnh hưởng đến những bố cục còn lại của Slide Master*

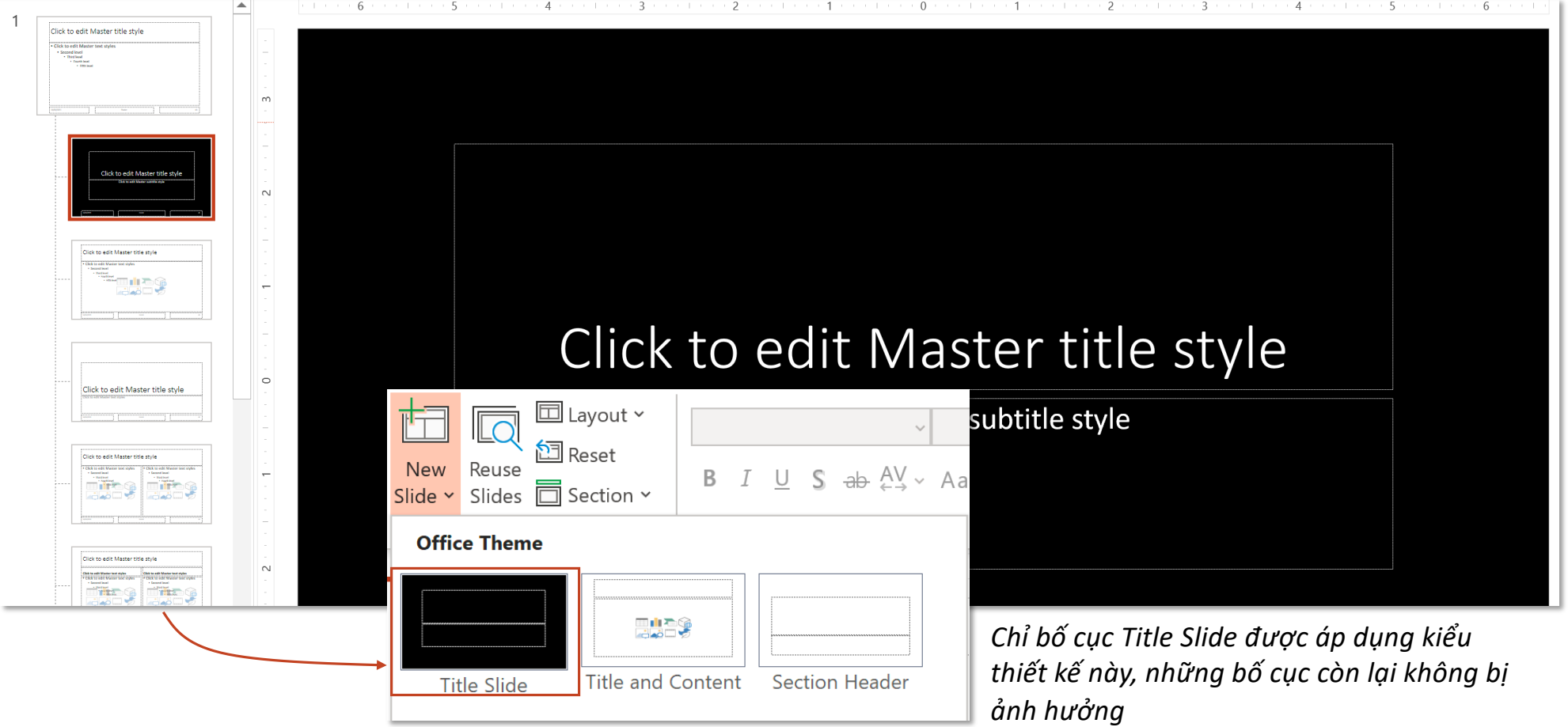

### **Master Layout**

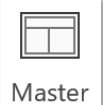

Layout

*Tính năng này chỉ cho phép thêm/bớt object trên slide master, không thể dùng trên layout*

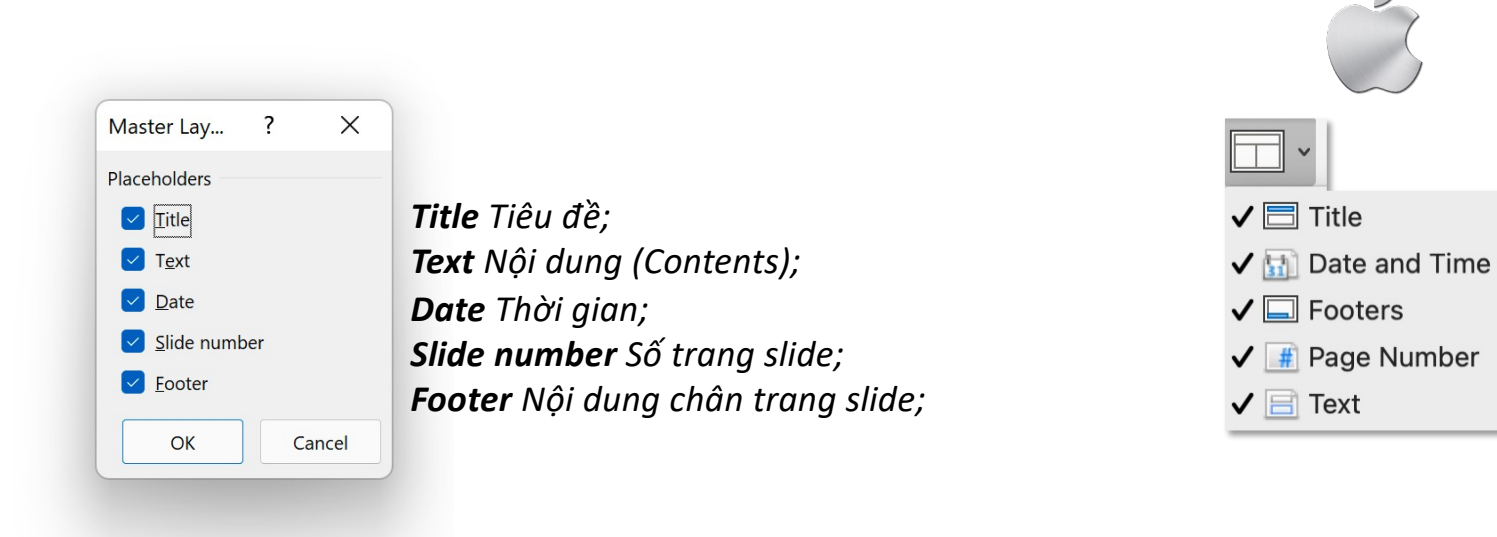

### **Master Layout**

*Tính năng này chỉ cho phép thêm/bớt object trên slide master, không thể dùng trên layout* Master Layout

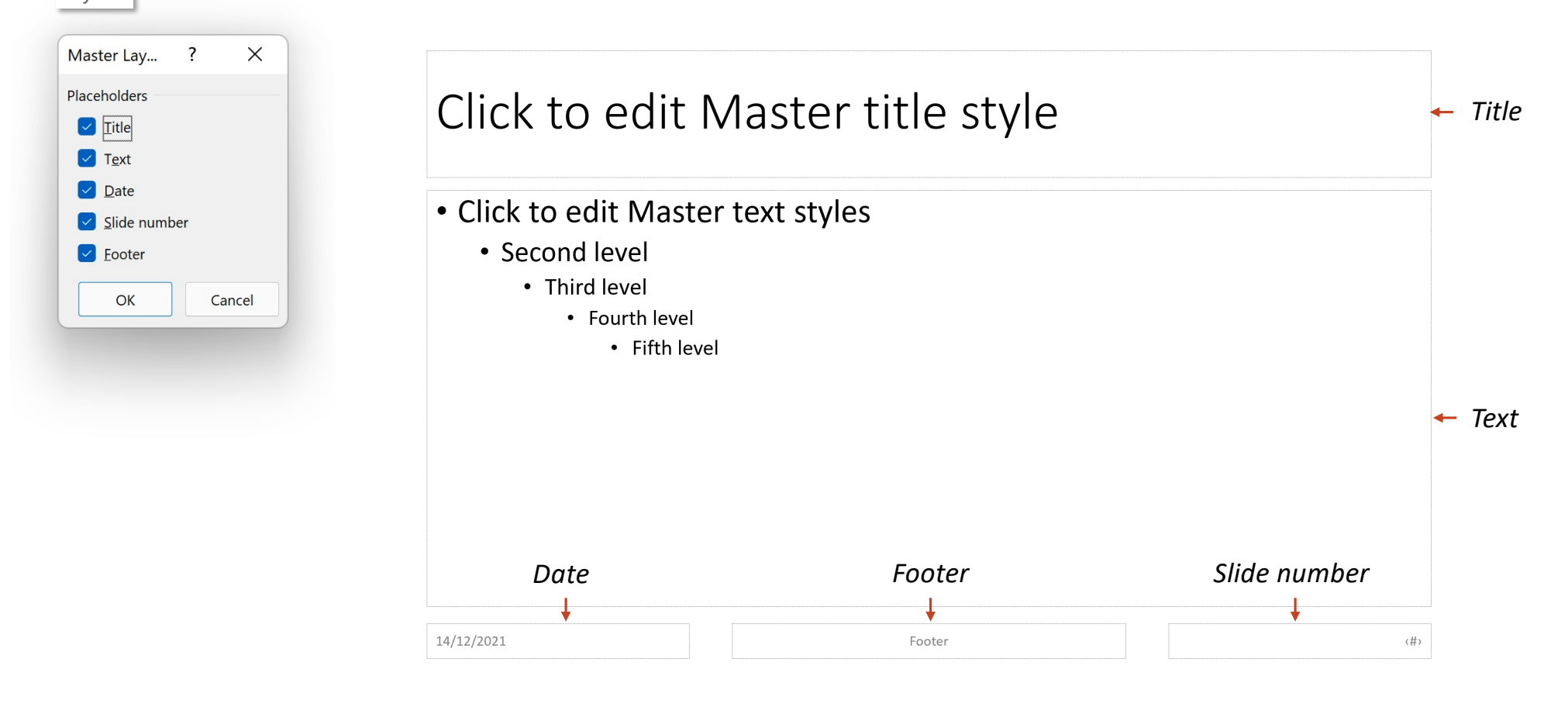

### **Insert Placeholder**

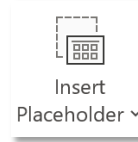

*Tính năng này chỉ cho phép chèn object placeholder trên layout, không thể dùng trên Slide Master*

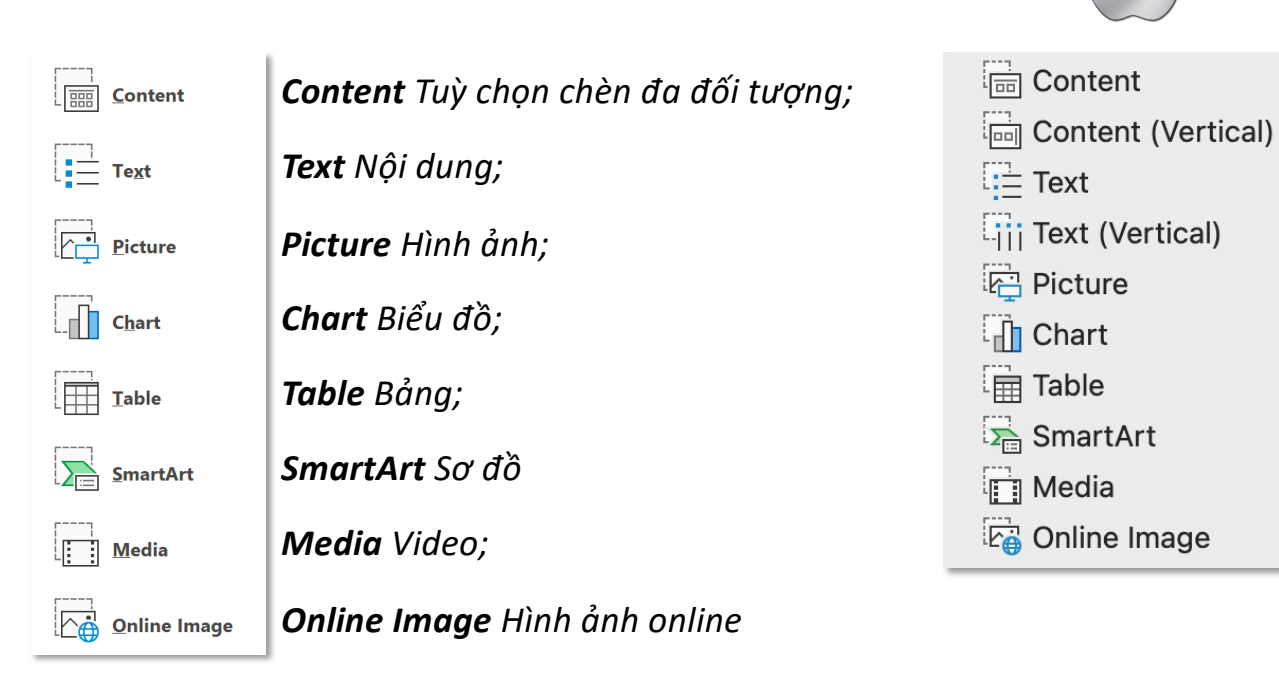

*Content (Ver1cal): chèn đa đối tượng theo chiều dọc; Text (Vertical)*: nội dung theo *chiều dọc;*

### **Insert Placeholder**

![](_page_10_Picture_2.jpeg)

*Tính năng này chỉ cho phép chèn object placeholder trên layout, không thể dùng trên Slide Master*

![](_page_10_Figure_4.jpeg)

### **Title and Footers**

 $\boxed{\triangle}$  Title

 $\boxed{\triangledown}$  Footers

*Tính năng này chỉ cho phép tắt/bật object Title và Footers trên layout, không dùng trên Slide Master*

![](_page_11_Picture_28.jpeg)

### **Tab Slide Master – Group Edit Theme, Background and Size**

### Slide Master

![](_page_12_Picture_2.jpeg)

*Những pnh năng thuộc các nhóm này tương tự trong tab Design*

### Design

![](_page_12_Picture_5.jpeg)

# **Handout Master**

### **Tab Handout Master – Group Page Setup**

### **Handout Orientation**

![](_page_14_Figure_2.jpeg)

### **Tab Handout Master – Group Page Setup Since 2018 Slide Size and Slides Per Page**

![](_page_15_Picture_40.jpeg)

### *Để xem được những thay đổi vừa thiết lập trong Handout Master, người cần thử in bài trình chiếu ở dạng Handouts:*

![](_page_15_Picture_41.jpeg)

# *Kích thước slize (pnh năng này tương tự như trong tab Design) Số lượng slide trên mỗi trang*

![](_page_15_Figure_5.jpeg)

### **Tab Handout Master – Group Placeholders Placeholders**

![](_page_16_Picture_1.jpeg)

Ø Header Ø Date ☑ Footer Ø Page Number

*Các thành phần có trong handout page*

![](_page_16_Figure_4.jpeg)

### **Tab Handout Master – Group Edit Theme and Background**

### Handout Master

![](_page_17_Picture_2.jpeg)

*Những pnh năng thuộc các nhóm này tương tự trong tab Design*

### Design

![](_page_17_Picture_25.jpeg)

# **Notes Master**

## **Tab Notes Master – Group Page Setup**

### **Notes Page Orientation**

![](_page_19_Picture_23.jpeg)

### **Tab Notes Master – Group Page Setup Contract Contract Contract Contract Contract Contract Contract Contract Contract Contract Contract Contract Contract Contract Contract Contract Contract Contract Contract Contract Con**

![](_page_20_Picture_1.jpeg)

*Kích thước slize (pnh năng này tương tự như trong tab Design)* Slide Size  $\sim$ Standard (4:3) Widescreen (16:9) Custom Slide Size...

*Để xem được những thay đổi vừa thiết lập trong Note Master, người cần thử in bài trình chiếu ở dạng Notes Page:*

![](_page_20_Picture_34.jpeg)

### **Tab Notes Master – Group Placeholders Placeholders**

![](_page_21_Picture_22.jpeg)

### **Tab Notes Master – Group Placeholders Placeholders**

![](_page_22_Picture_2.jpeg)

### **Tab Notes Master – Group Edit Theme and Background**

### **Notes Master**

![](_page_23_Picture_2.jpeg)

*Những pnh năng thuộc các nhóm này tương tự trong tab Design*

### Design

![](_page_23_Picture_25.jpeg)